**51 1.** On convertit d'abord le fichier donné en sélectionnant la première colonne, puis en utilisant le menu **Données**, puis **Convertir**.

**2. a.** Les données relatives à la France sont entre les lignes **5706** et **5781**. On les sélectionne, puis on fait un copier-coller dans une autre feuille de calcul.

**b.** On remplace les points (qui définissent les parties décimales) par des virgules à l'aide du menu **Rechercher et remplacer**.

On sélectionne alors la ligne des années (de 1960 à 2014) et la ligne des émissions de CO2, et on choisit le type **Nuage de points**.

On obtient le nuage de points suivant pour la France :

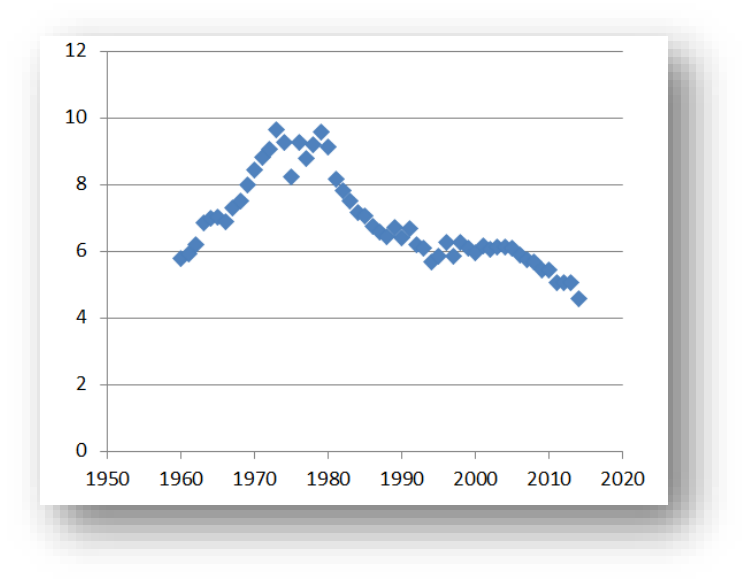

**3.** On procède de la même façon pour les données relatives à la Chine.

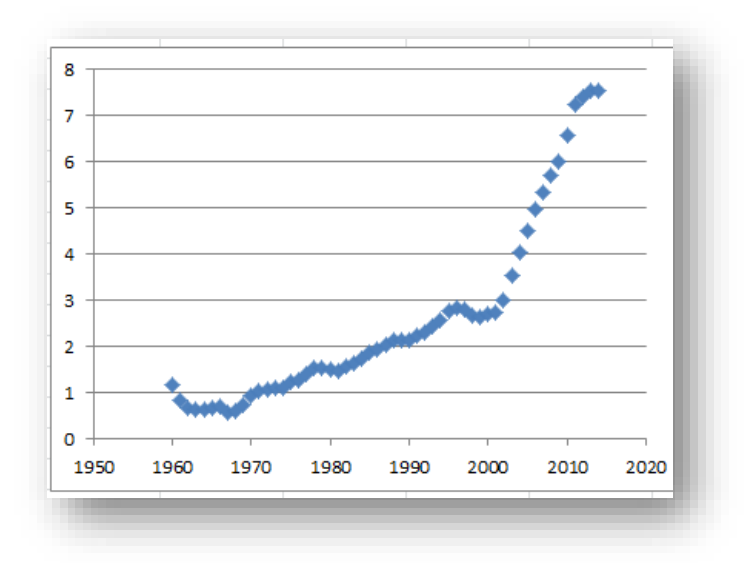